## パソコンとUSBで接続する

USBを利用してパソコンと接続し、本機内のデータをパソコンで利 用できます。

## ■ 本機内のデータをパソコンとやりとりする

・データ通信中は、SDカードを取り外さないでください。

・次のような方式で、パソコンとデータのやりとりができます。

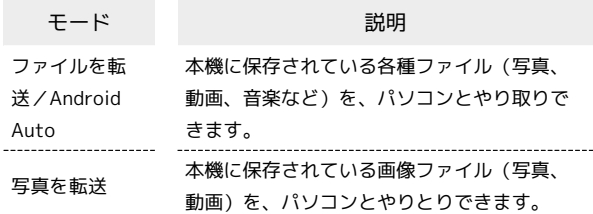

 $\boxed{1}$ 

本機とパソコンをUSB Type-Cケーブルで接続する

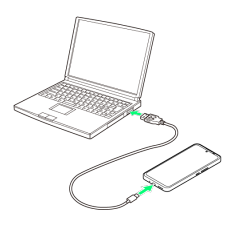

## $\overline{\mathbf{2}}$

「ファイルを転送/Android Auto】/ 「写真を転送】

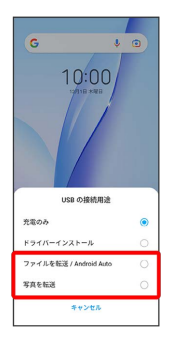

※2 本機がパソコンに認識され、ファイルをやりとりできるように なります。

## ■ USB接続モードを変更する

ステータスバーを下にフリック/スワイプ USB接続モード の通知をタップ ● USB接続モードを選択